CAREWare includes options to import data in several formats including importing from a SQL Server Database. When using the SQL Server Import option, CAREWare creates a database called cw [pdi](https://www.jprog.com/wiki/GetFile.aspx?File=/Docs/CAREWare%206%20Provider%20Data%20Import%20-%20Specifications.pdf) in the CAREWare database instance. The cw pdi database uses the same pdi [specifications](https://www.jprog.com/wiki/GetFile.aspx?File=/Docs/CAREWare%206%20Provider%20Data%20Import%20-%20Specifications.pdf) as the [PDI Template.mdb](https://www.jprog.com/wiki/GetFile.aspx?File=/Docs/zip/PDI%20Template%20Build%20103.zip) file located in the RW CAREWare Business Tier folder. Once the SQL Server Import is enabled, the cw\_pdi database is created and ready for importing or exporting data using SQL.

Follow these steps to enable SQL Server Imports:

- 1. Log into *Central Administration*.
- 2. Click *Administrative Options*.
- 3. Click *Data Import and Export Features*.
- 4. Click *Provider Data Import*.
- 5. Click *SQL Server Import*.
- 6. Check *Enable PDI SQL Server Import*.
- 7. Click *Save*.

Note:SQL Server Imports are scheduled tasks. To begin importing data from the cw\_pdi database, the import process needs to be scheduled.

- 8. Enter the *Scheduled Time (HH:mm)*.
- 9. Set the frequency by selecting the Scheduled Day.

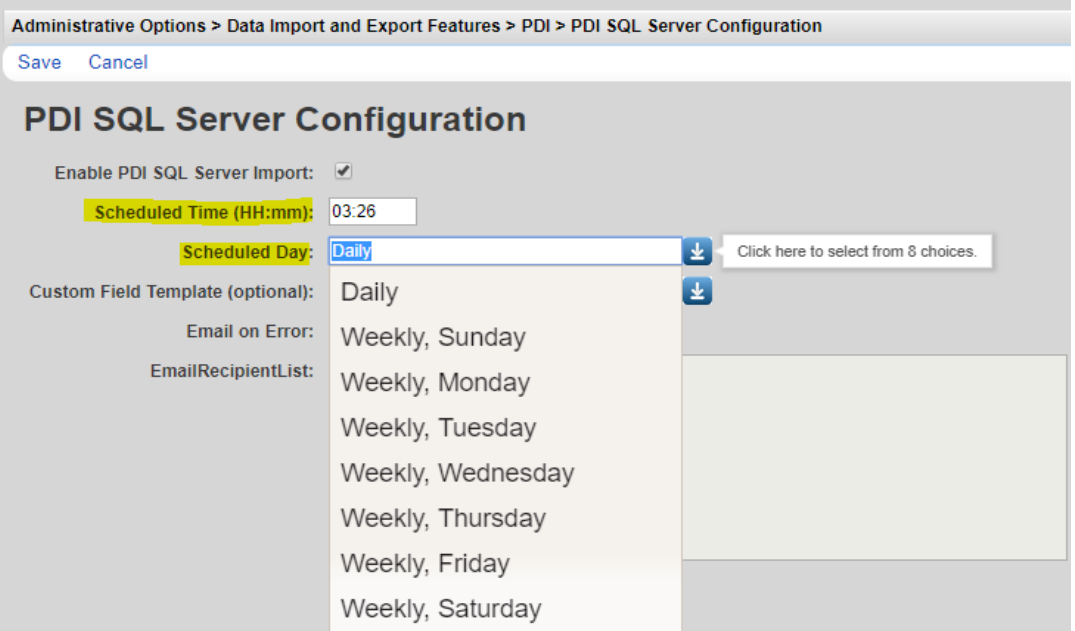

Additional options include using custom field templates. To import custom field records, those custom fields need to be saved as a template in CAREWare and those custom field columns need to be added to the cw\_pdi database to match the template.

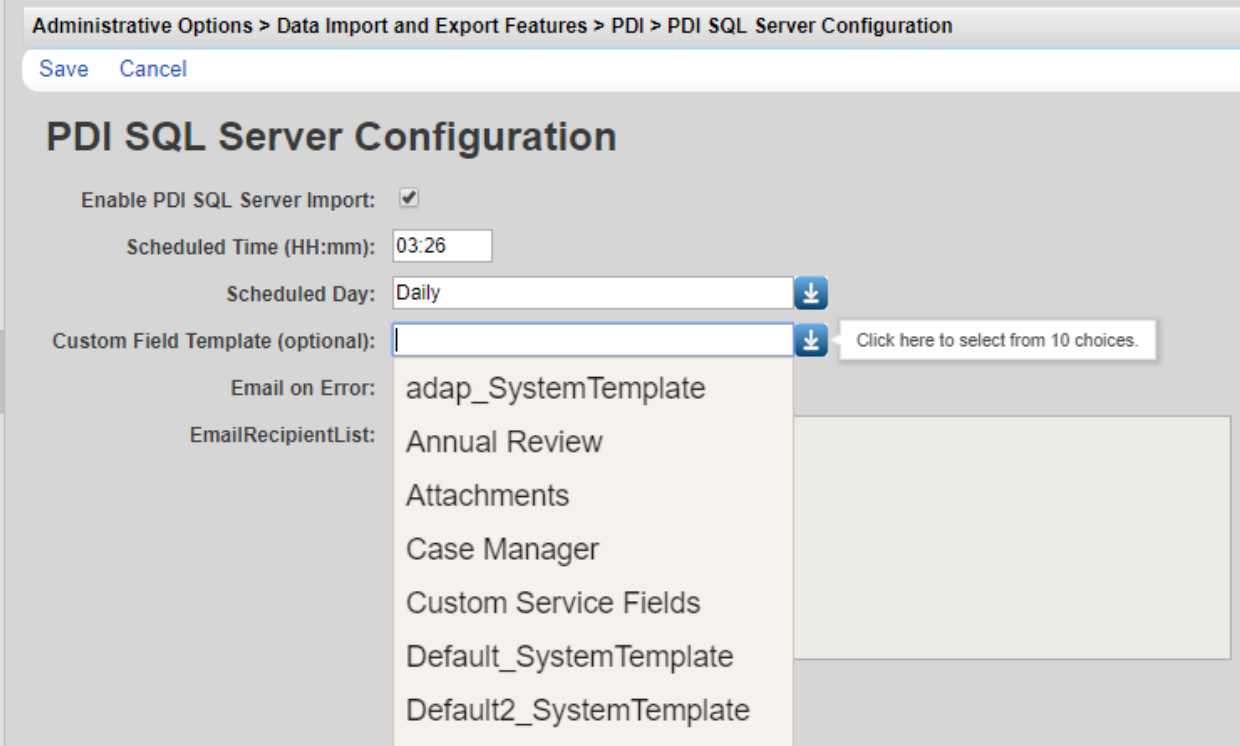

Each of these templates listed under *Custom Field Template (optional)* are saved under Custom Field Templates.

To add a Custom Field Template to the list, follow the steps [here.](https://www.jprog.com/wiki/CAREWare%206.UG-CAREWare-6-Custom-Field-Templates.ashx)

The SQL Server Imports feature includes an option to email users error messages that occur during the import.

To prompt users for import errors check *Email on Error.*

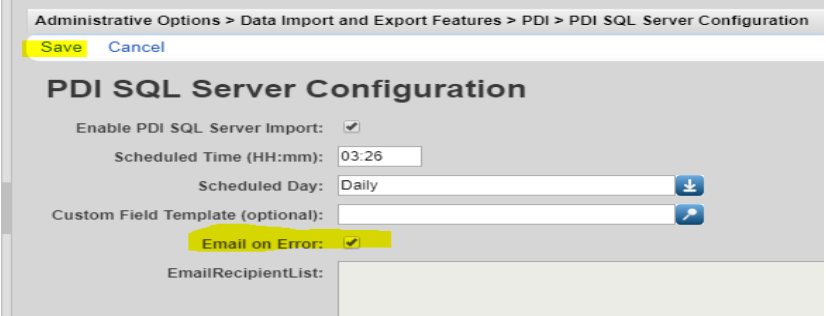